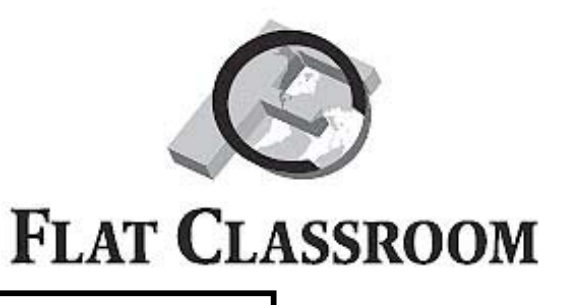

**Objectives:** Edit your video and post it on the wiki.

- edit your video clips to make an effective presentation
- evaluate your video according to the FCP Rubric
- post your video on the wiki according to exact instructions

### **# 1 Edit Your Video**

1)Make sure you include your title, either on the opening screen or after the first clip. Make it short and clever. Also include your name, project/group, and school. Example:

*Connecting the Dots* 

By Suzie Student Flat Classroom Project, Group 3C Los Angeles County High School for the Arts

2)The introduction provides motivating content that hooks the viewer and holds attention.

#### 3)**All shots should be high quality**:

\*Lighting is sufficient to view the action. It is used to set a mood or enhance expressive quality.

\*Audio is appropriate volume and very easy to understand. No distracting noise. If background music is used, it needs to be low and balanced.

\*Camera moves smoothly; no shake.

\*Shots are from a variety of angles and framed to add interest.

4)Shots and scenes flow logically and seamlessly. Clips are just long enough to make each point clear. There is no slack or dead time.

5)Use transitions to assist in communicating the main idea and smooth the flow. Most transitions should be cuts.

6)Digital effects are used sparingly, only to assist in communicating.

7)Make sure you include credits at the end. Example:

*Connecting the Dots*  Written, Produced and Directed by Suzie Student Outsourced video clip by Jeteva W, Qatar Academy, Qatar Music by Suzie Student, composed in Garage Band Flat Classroom Project, Group 3C Los Angeles County High School for the Arts, USA Barrie Becker, Teacher Fall, 2007

# **Final Video**

**Format:** .mov **Length:** Up to 5 minutes NOT INCLUDING CREDITS **Size:** preferably less than 30 MB, MUST NOT BE higher than 40 MB.

### **Video is edited and ready to post.**

Date \_\_\_\_\_\_\_\_\_\_\_\_\_\_\_\_\_\_\_\_\_\_\_\_\_\_Checked by: \_\_\_\_\_\_\_\_\_\_\_\_\_\_\_\_\_\_\_\_\_\_\_\_(Ms.B or Scott)

# **#2 Evaluate Yourself Using the Judging Criteria**

•Attach your rubric to this sheet.

# **#3 Post Your Video to the Project**

All videos must be embedded in the wiki. To do this, embed on a video sharing service like YouTube, Google Video, or Teacher Tube. It must be embedded under your topic heading with the following information underneath it: *(copy the following template)*

*Insert video Above*

**Title** - *Insert the title here.*

**Summary** *- Up to a 50 word summary of your video. (This should make someone want to watch the video.)*

**URL -** *Insert the direct hyperlink to this video (copy the url from the address bar)*

**Producer** - *Your first name, last initial*

**Location** *- School and Country*

**Outsourced Video Segment producer** *- Insert the first name*, *last initial, school and country of the student who provided you with the video. This should be credited in*  full MLA format at the bottom of the wiki, but in brief under the video.

### **I have posted my video to the Flatclassroom Project Wiki**

**Group #\_\_\_\_\_\_ Group Topic \_\_\_\_\_\_\_\_\_\_\_\_\_\_\_\_\_\_\_\_\_\_\_\_\_\_\_\_\_\_\_\_** 

Date \_\_\_\_\_\_\_\_\_\_\_\_\_\_\_\_\_\_\_\_\_\_\_\_\_\_\_\_\_\_Checked by: \_\_\_\_\_\_\_\_\_\_\_\_\_\_\_\_\_\_\_\_\_\_\_\_\_\_\_\_(Ms.B or Scott)